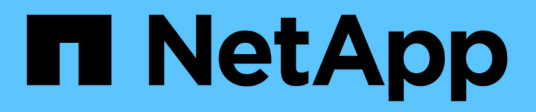

## **Citrix**

SAN hosts and cloud clients

NetApp March 29, 2024

This PDF was generated from https://docs.netapp.com/zh-cn/ontap-sanhost/hu\_citrix\_8x.html on March 29, 2024. Always check docs.netapp.com for the latest.

# 目录

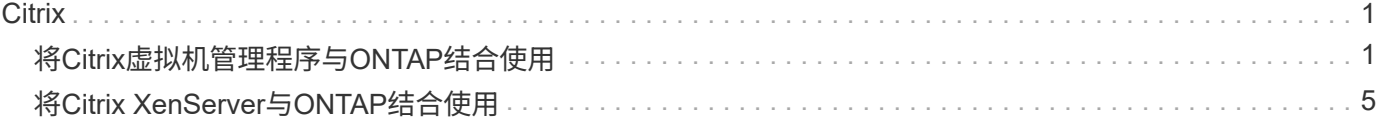

# <span id="page-2-0"></span>**Citrix**

## <span id="page-2-1"></span>将**Citrix**虚拟机管理程序与**ONTAP**结合使用

您可以为采用FC、FCoE和iSCSI协议的Citrix Hypervisor8系列操作系统版本配置ONTAP SAN主机配置设置。

## **SAN** 启动

#### 您需要的内容

如果您决定使用 SAN 启动,则配置必须支持它。您可以使用 ["NetApp](https://mysupport.netapp.com/matrix/imt.jsp?components=91241;&solution=236&isHWU&src=IMT) [互操作性表工具](https://mysupport.netapp.com/matrix/imt.jsp?components=91241;&solution=236&isHWU&src=IMT)["](https://mysupport.netapp.com/matrix/imt.jsp?components=91241;&solution=236&isHWU&src=IMT) 验证您的操作系统, HBA , HBA 固件和 HBA 启动 BIOS 以及 ONTAP 版本是否受支持。

步骤

- 1. 将 SAN 启动 LUN 映射到主机。
- 2. 验证是否有多个可用路径。

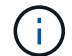

主机操作系统启动并在多个路径上运行后、这些路径将变为可用。

3. 在服务器 BIOS 中为 SAN 启动 LUN 映射到的端口启用 SAN 启动。

有关如何启用 HBA BIOS 的信息,请参见供应商专用文档。

4. 重新启动主机以验证启动是否成功。

### 多路径

对于 Citrix 虚拟机管理程序( CH ) 8.x ,必须存在 ` /etc/multipath.conf` 文件,但您不需要对该文件进行特定 更改。CH 8.x 使用识别和正确管理 ONTAP LUN 所需的所有设置进行编译。您可以使用 ` /sbin/mpathutil` status 命令验证 ONTAP LUN 的设置。以下各节提供了映射到 ASA 角色的 LUN 的示例多路径输出。

全 SAN 阵列 (ASA) 配置

对于全 SAN 阵列(ASA)配置,应存在一组具有单个优先级的路径。所有路径均为主动/优化路径、这意味着 它们由控制器提供服务、并通过所有活动路径发送I/O。

#### 示例

以下示例显示了具有四个主动 / 优化路径的 ONTAP LUN 的正确输出:

# mpathutil status 3600a09803830344674244a357579386a dm-13 NETAPP ,LUN C-Mode size=30G features='4 queue if no path pg init retries 50 retain attached hw handle' hwhandler='1 alua' wp=rw policy='service-time 0' prio=50 status=active |- 11:0:7:1 sdfi 130:64 active ready running |- 11:0:9:1 sdiy 8:288 active ready running |- 11:0:10:1 sdml 69:464 active ready running |- 11:0:11:1 sdpt 131:304 active ready running

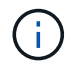

请勿使用过多的路径访问单个 LUN 。所需路径不应超过 4 个。在存储故障期间, 8 个以上的路 径可能会出现发生原因路径问题。

#### **Non-ASA** 配置

对于非 ASA 配置,应存在两组具有不同优先级的路径。优先级较高的路径为主动 / 优化路径,这意味着它们由 聚合所在的控制器提供服务。优先级较低的路径处于活动状态,但未进行优化,因为它们是从其他控制器提供 的。只有在没有优化路径可用时,才会使用非优化路径。

示例

以下示例显示了具有两个主动 / 优化路径和两个主动 / 非优化路径的 ONTAP LUN 的正确输出:

```
# mpathutil status
3600a09803830344674244a357579386a dm-13 NETAPP ,LUN C-Mode
size=30G features='4 queue if no path pg init retries 50
retain attached hw handle' hwhandler='1 alua' wp=rw
|-+- policy='service-time 0' prio=50 status=active
 |- 1:0:0:11 sde 8:64 active ready running
`- 12:0:8:11 sdua 66:544 active ready running
`-+- policy='service-time 0' prio=10 status=enabled
     |- 1:0:9:11 sddo 71:96 active ready running
     `- 12:0:26:11 sdyt 129:720 active ready running
```
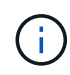

请勿使用过多的路径访问单个 LUN 。所需路径不应超过四个。在存储故障期间,超过八个路径可 能会出现发生原因路径问题。

#### 建议设置

Citrix 虚拟机管理程序 8.x 操作系统会使用识别和正确管理 ONTAP LUN 所需的所有设置进行编译。对于 Citrix Hypervisor 8.x ,必须存在空的 zerobyte ` /etc/multipath.conf` 文件,但您不需要对该文件进行特定更改。

从 \* XenCenter 管理门户 \* 启用主机多路径服务,并验证多路径服务是否已启用且正在运行。

```
# systemct1 status multipathd
multipathd.service - Device-Mapper Multipath Device Controller
   Loaded: load (/usr/lib/systemd/system/multipathd.service; enabled;
vendor preset: enabled)
  Drop-In: /etc/systemd/system/multipathd.service.d
               slice.config
   Active: active (running) since Fri YYYY-MM-DD 00:00:26 IST; 1 month 9
days ago
Main PID: 3789 (multipathd)
    CGroup: /control.slice/multipathd.service
              3789 /sbin/multipathd
```
不需要将内容附加到`/etc/multipath.conf` 文件,除非您的设备不希望由多路径管理, 或者您的现有设置覆盖默 认值。您可以将以下语法添加到 multipath.conf 文件中,以排除不需要的设备。

```
# cat /etc/multipath.conf
blacklist {
       wwid <DevId>
       devnode "^(ram|raw|loop|fd|md|dm-|sr|scd|st)[0-9]*"
       devnode "^hd[a-z]"
       devnode "^cciss.*"
}
```
( i )

将 \* <DevID>\* 替换为要排除的设备的 WWID 字符串。

#### 示例

在本示例中、对于Citrix虚拟机管理程序8.x、 sda 是需要添加到黑名单中的本地SCSI磁盘。

1. 运行以下命令以确定 WWID :

# lib/udev/scsi\_id -gud /dev/sda 3600a098038303458772450714535317a

2. 将此 WWID 添加到 ` /etc/multipath.conf` 中的黑名单 stanza 中:

```
#cat /etc/multipath.conf
blacklist {
    wwid 3600a098038303458772450714535317a
    devnode "^(ram|raw|loop|fd|md|dm-|sr|scd|st)[0-9*]"
    devnode "^hd[a-z]"
    devnode "^cciss.*"
}
```
使用 ` \$multipathd show config` 命令查看多路径参数运行时配置。您应始终检查正在运行的配置中是否存在可 能会覆盖默认设置的旧设置,尤其是在默认设置部分。

下表显示了 ONTAP LUN 的关键 \* 多路径 \* 参数以及所需值。如果某个主机已连接到其他供应商的 LUN , 并且 这些参数中的任何一个被覆盖,则需要在专门适用于 ONTAP LUN 的 \* multipath.conf\* 中使用稍后的 stantzas 进行更正。如果不执行此操作, ONTAP LUN 可能无法按预期工作。只有在与 NetApp 和 / 或操作系统供应商协 商后,才能覆盖以下默认值,并且只有在完全了解其影响时才会覆盖这些默认值。

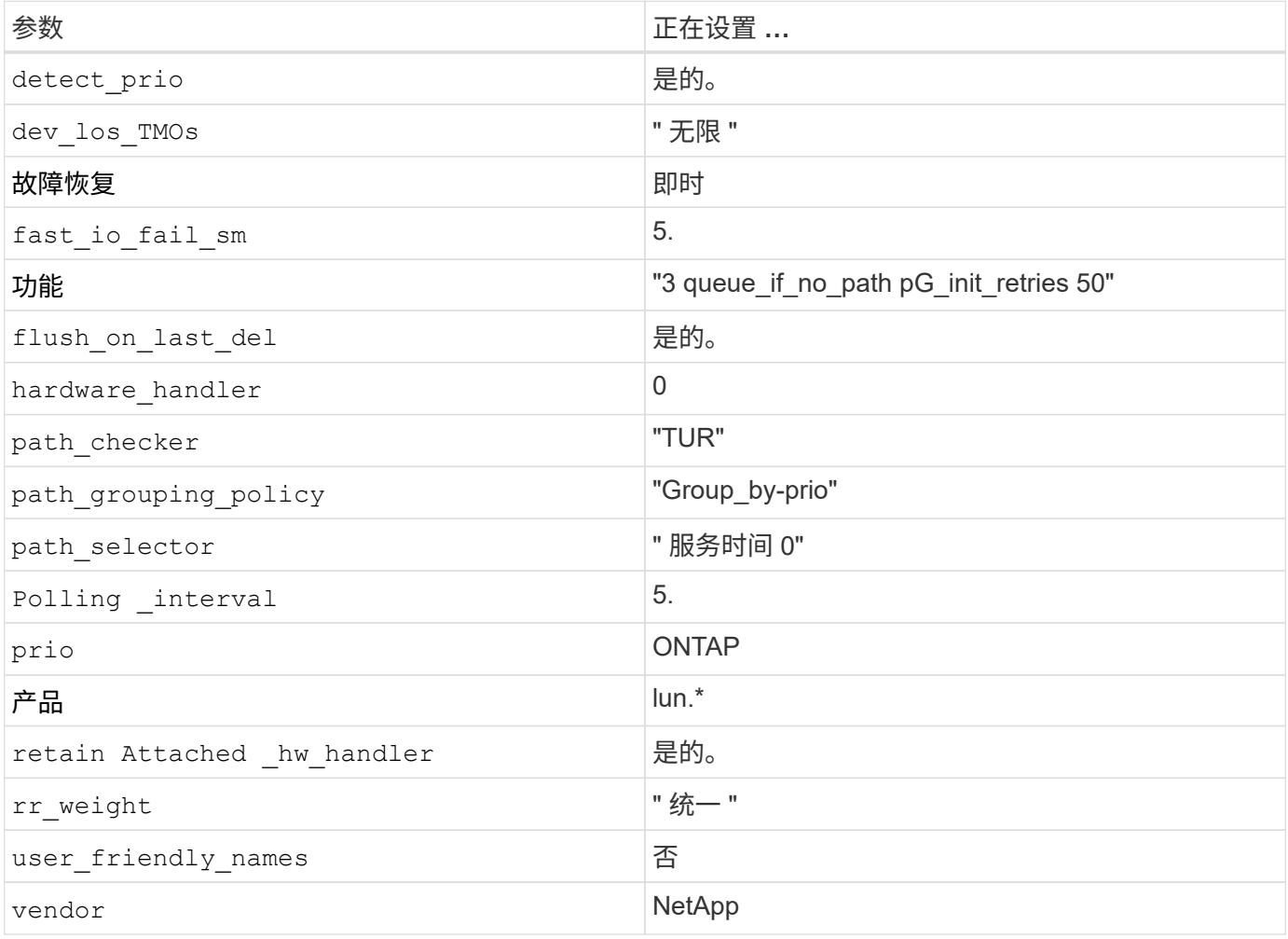

示例

以下示例说明了如何更正被覆盖的默认值。在这种情况下, \* 多路径 .conf \* 文件定义了与 ONTAP LUN 不兼容 的 \* 路径检查程序 \* 和 \* 检测\_prio\* 值。如果由于连接到主机的其他 SAN 阵列而无法删除这些参数,则可以专 门针对具有设备实例的 ONTAP LUN 更正这些参数。

```
# cat /etc/multipath.conf
defaults {
  path_checker readsector0
    detect_prio no
}
devices{
          device{
                   vendor "NETAPP "
                   product "LUN.*"
                   path_checker tur
                   detect_prio yes
  }
}
```
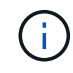

对于支持的配置, Citrix 虚拟机管理程序建议对所有基于 Linux 和 Windows 的子虚拟机使用 Citrix VM 工具。

## 已知问题

采用ONTAP的Citrix虚拟机管理程序版本存在以下已知问题:

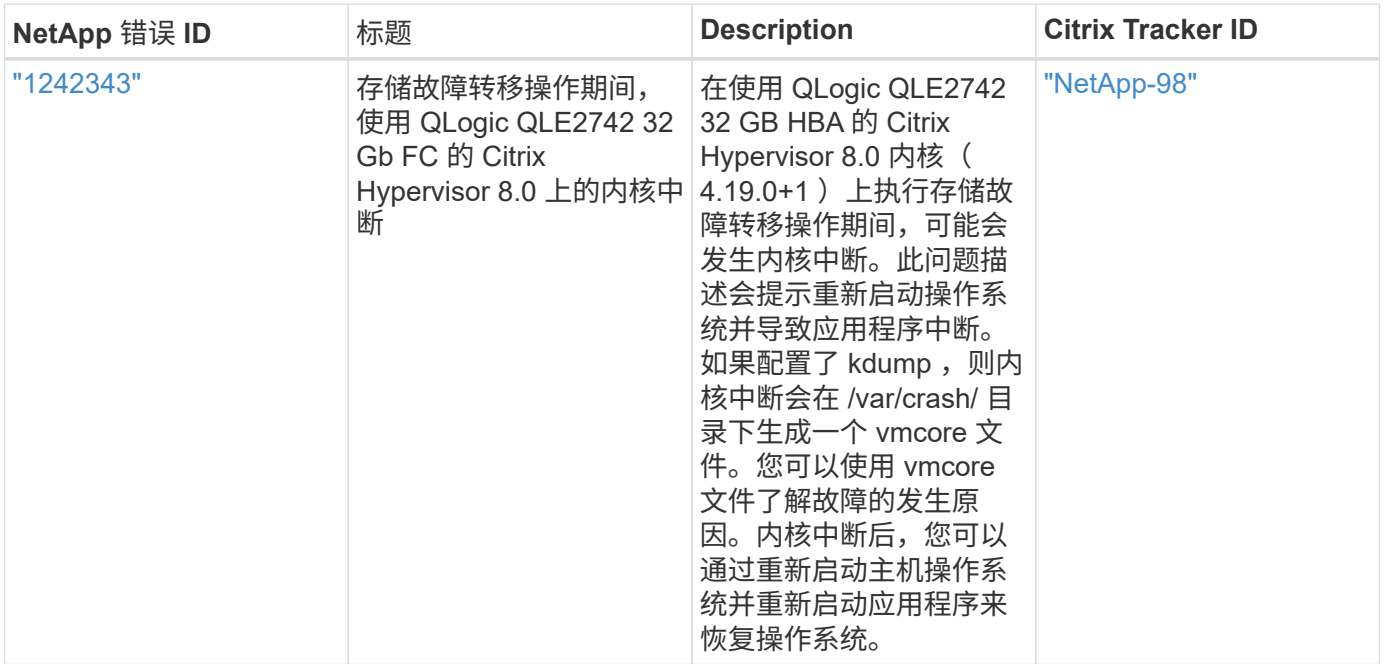

# <span id="page-6-0"></span>将**Citrix XenServer**与**ONTAP**结合使用

您可以为使用FC、FCoE和iSCSI协议的Citrix XenServer 7系列操作系统版本配置ONTAP SAN主机配置设置。

## **SAN** 启动

您需要的内容

i.

如果您决定使用 SAN 启动,则配置必须支持它。您可以使用 ["NetApp](https://mysupport.netapp.com/matrix/imt.jsp?components=91241;&solution=236&isHWU&src=IMT) [互操作性表工具](https://mysupport.netapp.com/matrix/imt.jsp?components=91241;&solution=236&isHWU&src=IMT)["](https://mysupport.netapp.com/matrix/imt.jsp?components=91241;&solution=236&isHWU&src=IMT) 验证您的操作系统, HBA , HBA 固件和 HBA 启动 BIOS 以及 ONTAP 版本是否受支持。

步骤

- 1. 将 SAN 启动 LUN 映射到主机。
- 2. 验证是否有多个可用路径。

主机操作系统启动并在多个路径上运行后、这些路径将变为可用。

3. 在服务器 BIOS 中为 SAN 启动 LUN 映射到的端口启用 SAN 启动。

有关如何启用 HBA BIOS 的信息,请参见供应商专用文档。

4. 重新启动主机以验证启动是否成功。

### 多路径

Citrix XenServer 中的多路径支持基于设备映射程序多路径组件。不会自动为呈现给 XenServer 的所有 LUN 创 建设备映射器节点,并且只有在存储管理层( API )正在使用 LUN 时才会配置设备映射器节点。Citrix XenServer Storage Manager API 插件可自动激活和停用多路径节点。

由于与集成多路径管理架构不兼容, Citrix 建议您使用 Citrix XenCenter 应用程序管理存储配置。如果需要手动 查询设备映射程序表的状态或列出系统上的活动设备映射程序多路径节点,可以使用 ` /sbin/mpathutil status` 命 令验证 ONTAP LUN 的设置。有关详细信息,请参阅 Citrix XenServer 的标准供应商文档。

#### 非**ASA**配置

对于非ASA配置、应具有两组具有不同优先级的路径。优先级较高的路径为主动 / 优化路径,这意味着它们由聚 合所在的控制器提供服务。优先级较低的路径处于活动状态,但未进行优化,因为它们是从其他控制器提供的。 只有在没有优化路径可用时,才会使用非优化路径。

示例

以下示例显示了具有两个主动 / 优化路径和两个主动 / 非优化路径的 ONTAP LUN 的正确输出:

```
# mpathutil status
show topology
3600a098038303458772450714535317a dm-0 NETAPP , LUN C-Mode
size=80G features='4 queue if no path pg_init_retries 50
retain attached hw handle' hwhandler='1 alua' wp=rw
|-+- policy='service-time 0' prio=50 status=active
| |- 2:0:2:0 sdc 8:32 active ready running
| |- 12:0:5:0 sdn 8:208 active ready running
| |- 2:0:6:0 sdg 8:96 active ready running
| `- 12:0:0:0 sdi 8:128 active ready running
|-+- policy='service-time 0' prio=10 status=enabled
   |- 2:0:0:0 sda 8:0 active ready running
   |- 2:0:1:0 sdb 8:16 active ready running
   |- 12:0:3:0 sd1 8:176 active ready running
   `-12:0:6:0 sdo 8:224 active ready running
[root@sanhost ~]#
```
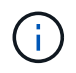

请勿使用过多的路径访问单个 LUN 。所需路径不应超过四个。在存储故障期间,超过八个路径可 能会出现发生原因路径问题。

#### 全 **SAN** 阵列配置

在所有 SAN 阵列( ASA )配置中,指向给定逻辑单元( LUN )的所有路径均处于活动状态并已进行优化。这 意味着可以同时通过所有路径提供 I/O ,从而提高性能。

示例

以下示例显示了具有所有四个主动/优化路径的ONTAP LUN的正确输出:

```
# mpathutil status
show topology
3600a098038303458772450714535317a dm-0 NETAPP , LUN C-Mode
size=80G features='4 queue if no path pg_init_retries 50
retain attached hw handle' hwhandler='1 alua' wp=rw
|-+- policy='service-time 0' prio=50 status=active
| |- 2:0:2:0 sdc 8:32 active ready running
| |- 12:0:5:0 sdn 8:208 active ready running
| |- 2:0:6:0 sdg 8:96 active ready running
| `- 12:0:0:0 sdi 8:128 active ready running
[root@sanhost ~]#
```
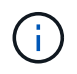

请勿使用过多的路径访问单个 LUN 。所需路径不应超过四个。在存储故障期间,超过八个路径可 能会出现发生原因路径问题。

#### 建议设置

Citrix XenServer 7.x 操作系统会使用识别和正确管理 ONTAP LUN 所需的所有设置进行编译。对于 Citrix XenServer 7.x , 必须存在空的 zerobyte ` /etc/multipath.conf` 文件, 但您不需要对该文件进行特定更改。

从 \* XenCenter 管理门户 \* 启用主机多路径服务,并验证多路径服务是否已启用且正在运行。

```
# systemct1 status multipathd
multipathd.service - Device-Mapper Multipath Device Controller
  Loaded: load (/usr/lib/systemd/system/multipathd.service; enabled;
vendor preset: enabled)
  Drop-In: /etc/systemd/system/multipathd.service.d
               slice.config
   Active: active (running) since Fri YYYY-MM-DD 00:00:26 IST; 1 month 9
days ago
Main PID: 3789 (multipathd)
    CGroup: /control.slice/multipathd.service
              3789 /sbin/multipathd
```
不需要将内容附加到`/etc/multipath.conf` 文件,除非您的设备不希望由多路径管理,或者您的现有设置覆盖默 认值。您可以将以下语法添加到 multipath.conf 文件中,以排除不需要的设备。

```
# cat /etc/multipath.conf
blacklist {
       wwid <DevId>
       devnode "^(ram|raw|loop|fd|md|dm-|sr|scd|st)[0-9]*"
       devnode "^hd[a-z]"
       devnode "^cciss.*"
}
```
将 \* <DevID>\* 替换为要排除的设备的 WWID 字符串。

示例

在本示例中、对于Citrix XenServer 7.x、 sda 是需要添加到黑名单中的本地SCSI磁盘。

```
1. 运行以下命令以确定 WWID :
```
# lib/udev/scsi\_id -gud /dev/sda 3600a098038303458772450714535317a

2. 将此 WWID 添加到 ` /etc/multipath.conf` 中的黑名单 stanza 中:

```
#cat /etc/multipath.conf
blacklist {
    wwid 3600a098038303458772450714535317a
    devnode "^(ram|raw|loop|fd|md|dm-|sr|scd|st)[0-9*]"
    devnode "^hd[a-z]"
    devnode "^cciss.*"
}
```
使用 ` \$multipathd show config` 命令查看多路径参数运行时配置。您应始终检查正在运行的配置中是否存在可 能会覆盖默认设置的旧设置,尤其是在默认设置部分。

下表显示了 ONTAP LUN 的关键 \* 多路径 \* 参数以及所需值。如果某个主机已连接到其他供应商的 LUN ,并且 这些参数中的任何一个被覆盖,则需要在专门适用于 ONTAP LUN 的 \* multipath.conf\* 中使用稍后的 stantzas 进行更正。如果不执行此操作, ONTAP LUN 可能无法按预期工作。只有在与 NetApp 和 / 或操作系统供应商协 商后,才能覆盖以下默认值,并且只有在完全了解其影响时才会覆盖这些默认值。

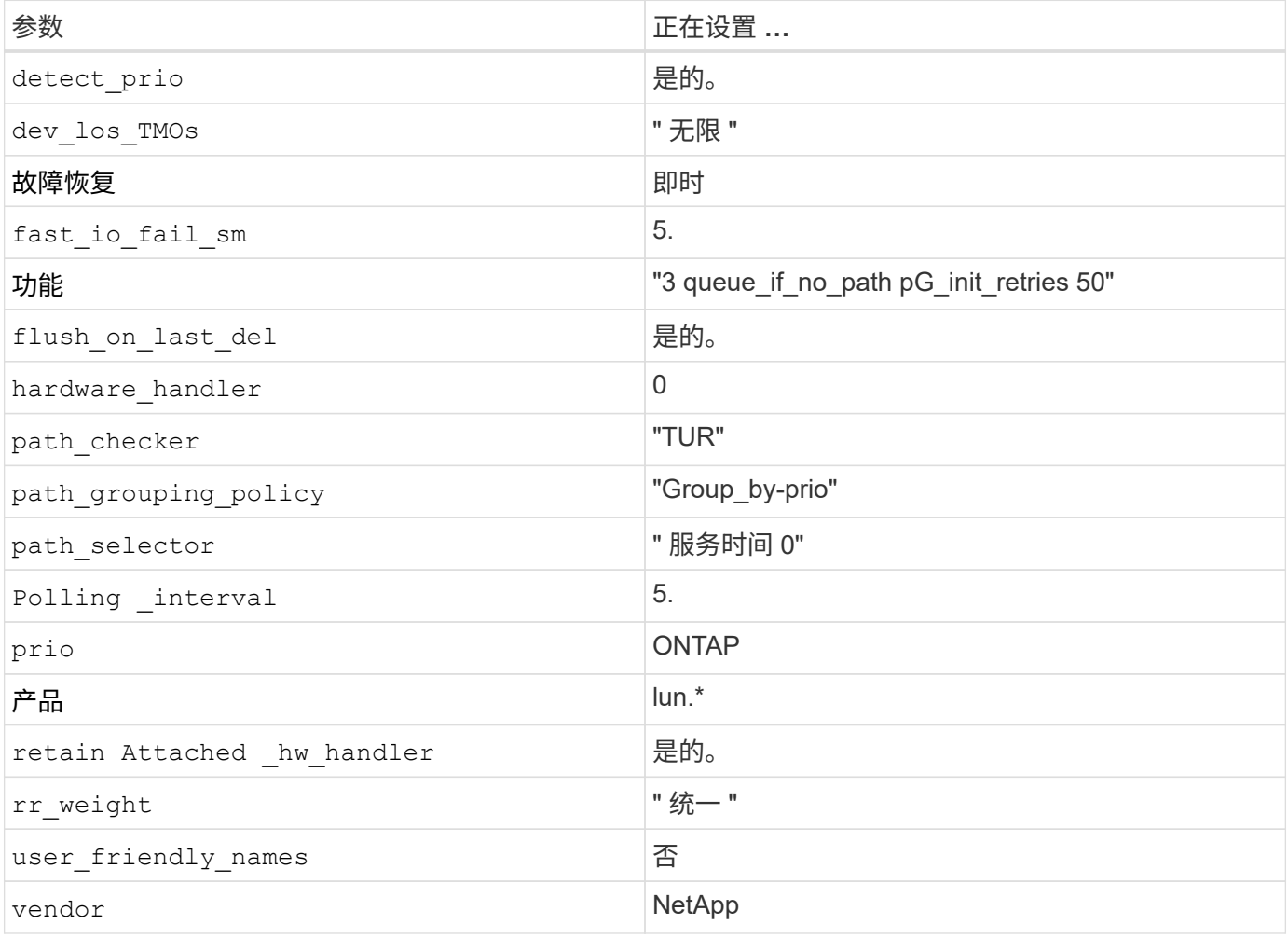

示例

以下示例说明了如何更正被覆盖的默认值。在这种情况下, \* 多路径 .conf \* 文件定义了与 ONTAP LUN 不兼容 的 \* 路径检查程序 \* 和 \* 检测 \_prio\* 值。如果由于连接到主机的其他 SAN 阵列而无法删除这些参数,则可以专 门针对具有设备实例的 ONTAP LUN 更正这些参数。

```
# cat /etc/multipath.conf
defaults {
  path_checker readsector0
    detect_prio no
}
devices{
          device{
                  vendor "NETAPP "
                  product "LUN.*"
                  path_checker tur
                  detect_prio yes
  }
}
```
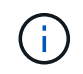

对于支持的配置, Citrix XenServer 建议对所有基于 Linux 和 Windows 的子虚拟机使用 Citrix VM 工具。

## 已知问题

Citrix XenServer with ONTAP版本没有已知问题。

#### 版权信息

版权所有 © 2024 NetApp, Inc.。保留所有权利。中国印刷。未经版权所有者事先书面许可,本文档中受版权保 护的任何部分不得以任何形式或通过任何手段(图片、电子或机械方式,包括影印、录音、录像或存储在电子检 索系统中)进行复制。

从受版权保护的 NetApp 资料派生的软件受以下许可和免责声明的约束:

本软件由 NetApp 按"原样"提供,不含任何明示或暗示担保,包括但不限于适销性以及针对特定用途的适用性的 隐含担保,特此声明不承担任何责任。在任何情况下,对于因使用本软件而以任何方式造成的任何直接性、间接 性、偶然性、特殊性、惩罚性或后果性损失(包括但不限于购买替代商品或服务;使用、数据或利润方面的损失 ;或者业务中断),无论原因如何以及基于何种责任理论,无论出于合同、严格责任或侵权行为(包括疏忽或其 他行为),NetApp 均不承担责任,即使已被告知存在上述损失的可能性。

NetApp 保留在不另行通知的情况下随时对本文档所述的任何产品进行更改的权利。除非 NetApp 以书面形式明 确同意,否则 NetApp 不承担因使用本文档所述产品而产生的任何责任或义务。使用或购买本产品不表示获得 NetApp 的任何专利权、商标权或任何其他知识产权许可。

本手册中描述的产品可能受一项或多项美国专利、外国专利或正在申请的专利的保护。

有限权利说明:政府使用、复制或公开本文档受 DFARS 252.227-7013 (2014 年 2 月)和 FAR 52.227-19 (2007 年 12 月)中"技术数据权利 — 非商用"条款第 (b)(3) 条规定的限制条件的约束。

本文档中所含数据与商业产品和/或商业服务(定义见 FAR 2.101)相关,属于 NetApp, Inc. 的专有信息。根据 本协议提供的所有 NetApp 技术数据和计算机软件具有商业性质,并完全由私人出资开发。 美国政府对这些数 据的使用权具有非排他性、全球性、受限且不可撤销的许可,该许可既不可转让,也不可再许可,但仅限在与交 付数据所依据的美国政府合同有关且受合同支持的情况下使用。除本文档规定的情形外,未经 NetApp, Inc. 事先 书面批准,不得使用、披露、复制、修改、操作或显示这些数据。美国政府对国防部的授权仅限于 DFARS 的第 252.227-7015(b)(2014 年 2 月)条款中明确的权利。

商标信息

NetApp、NetApp 标识和 <http://www.netapp.com/TM> 上所列的商标是 NetApp, Inc. 的商标。其他公司和产品名 称可能是其各自所有者的商标。